## **YORDAM KÜTÜPHANE OTOMASYON PROGRAMI KULLANIM KILAVUZU**

Uludağ Üniversitesi İlahiyat Fakültesi Kütüphanesi web sitesinde katalog tarama sekmesine girdiğinizde karşınıza yenilenmiş arayüzüyle Yordam TARAMA SAYFASI çıkıyor. Yapılan yeni güncelleme ile kütüphane üyeliği bulunan fakültemiz akademik ve idari personelimiz ve öğrencilerimiz kütüphane hesaplarında işlem yapabilmektedirler. Yeni güncelleme ile;

1- Web sitesinin sağ üst kısmında görülen oturum aç sekmesi ile kullanıcı hesaplarına erişebilirler. Şifrenizi bilmiyorsanız Şifremi Unuttum/Belirlemedim sekmesiyle kendinize yeni şifre oluşturabilirsiniz.

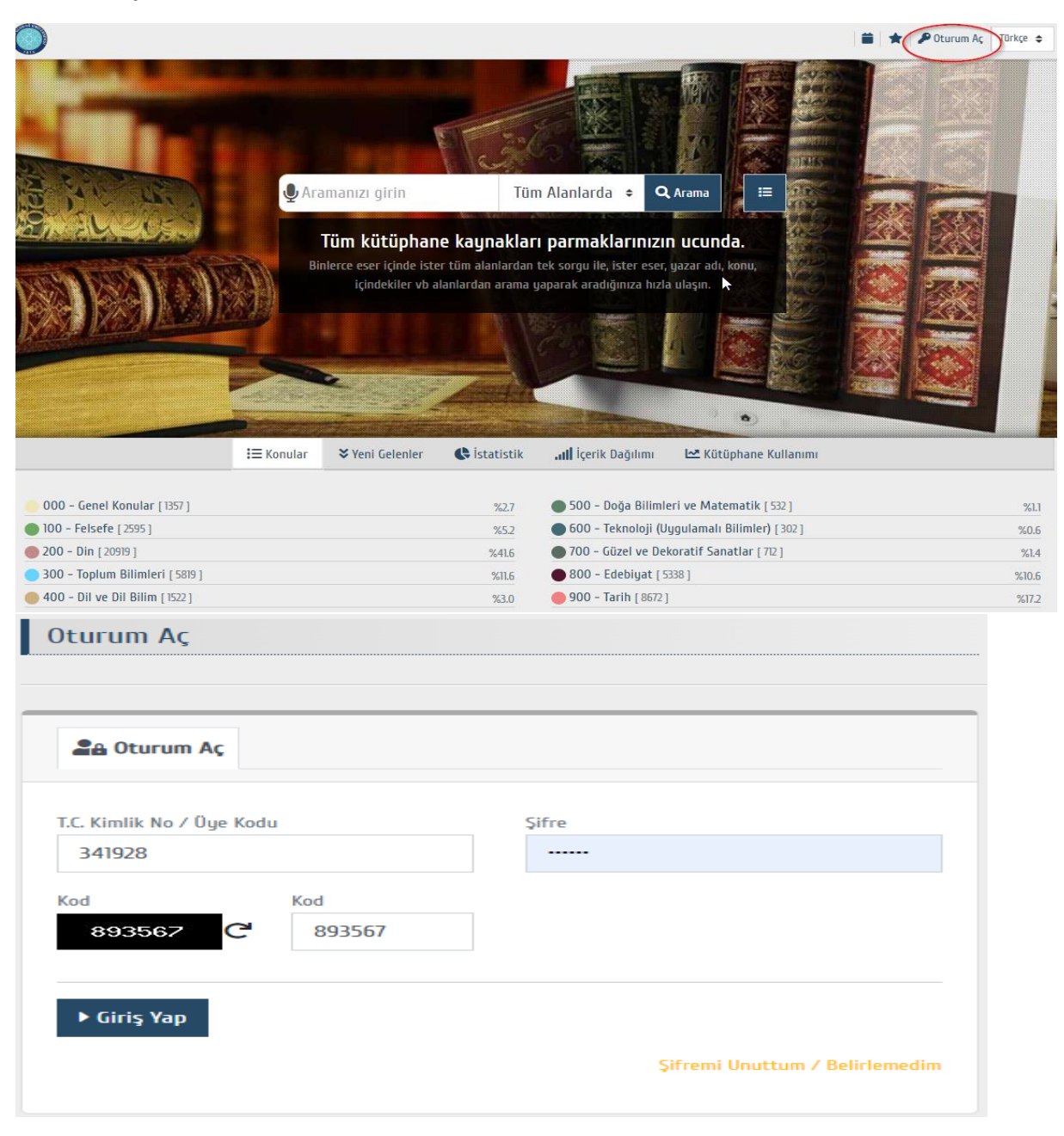

2- Kullanıcı hesabınıza giriş yaptıktan sonra Üye İşlemleri sekmesinden;

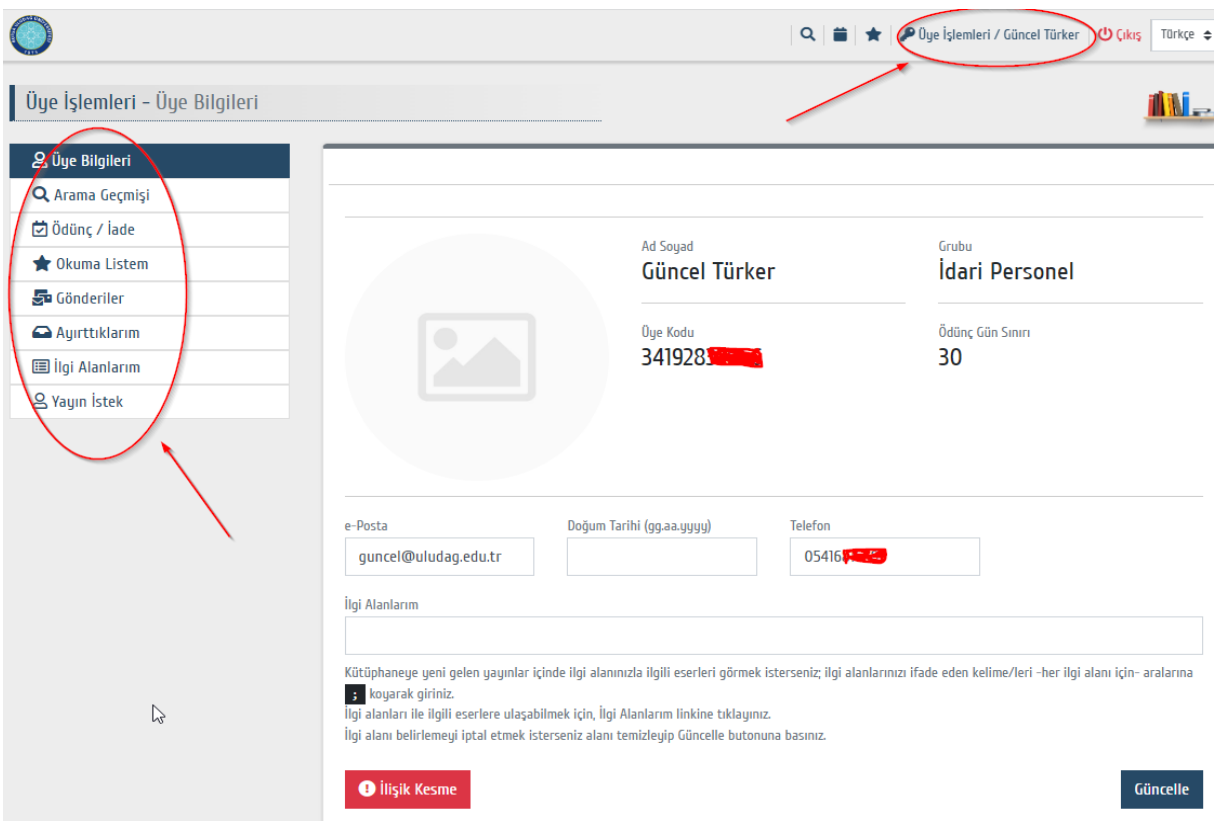

Arama geçmişinizi, ödünç iade geçmişinizi, okuma listenizi, e-posta gönderilerinizi, ayırtmış olduğunuz başkasının üzerinde ödünçte olan kitaplarınızı, ilgi alanlarınıza göre kütüphaneye gelen yayınları görüntüleyebilirsiniz.

Yayın isteklerinizi lütfen merkez kütüphane UYATS Yayın Talep Sistemi üzerinden gerçekleştiriniz.

3- **Okuma listesi oluşturma:** Taradığınız kitaplarda sağda üst kısımda görülen yıldız sekmesine tıkladığınızda kendinize özel bir okuma listesi oluşturmuş olursunuz. Bir anlamda ilgili yayınları favorilerinize eklersiniz.

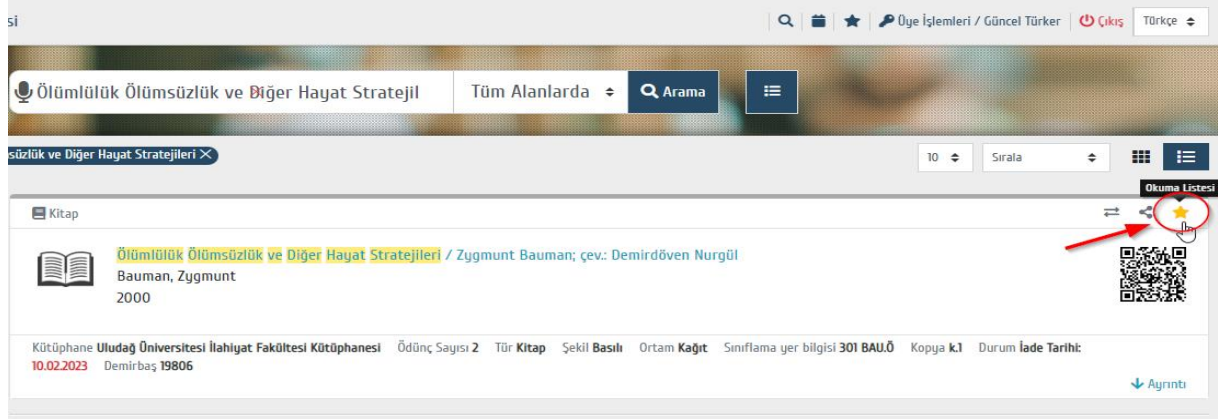

4- **Kitap Ayırtma:** Ödünç almak istediğiniz bir kitap başka bir kullanıcı üzerinde ödünçteyse kitabı ayırtabilir ve kitap kullanıcısı tarafından iade edildiğinde sizin için ödünç bankosunda 3 gün süreyle saklanmasını sağlayabilirsiniz.

Bu işlemi gerçekleştirmek için web taramada yaptığınız taramada ilgili kitap ödünçte görünüyorsa.

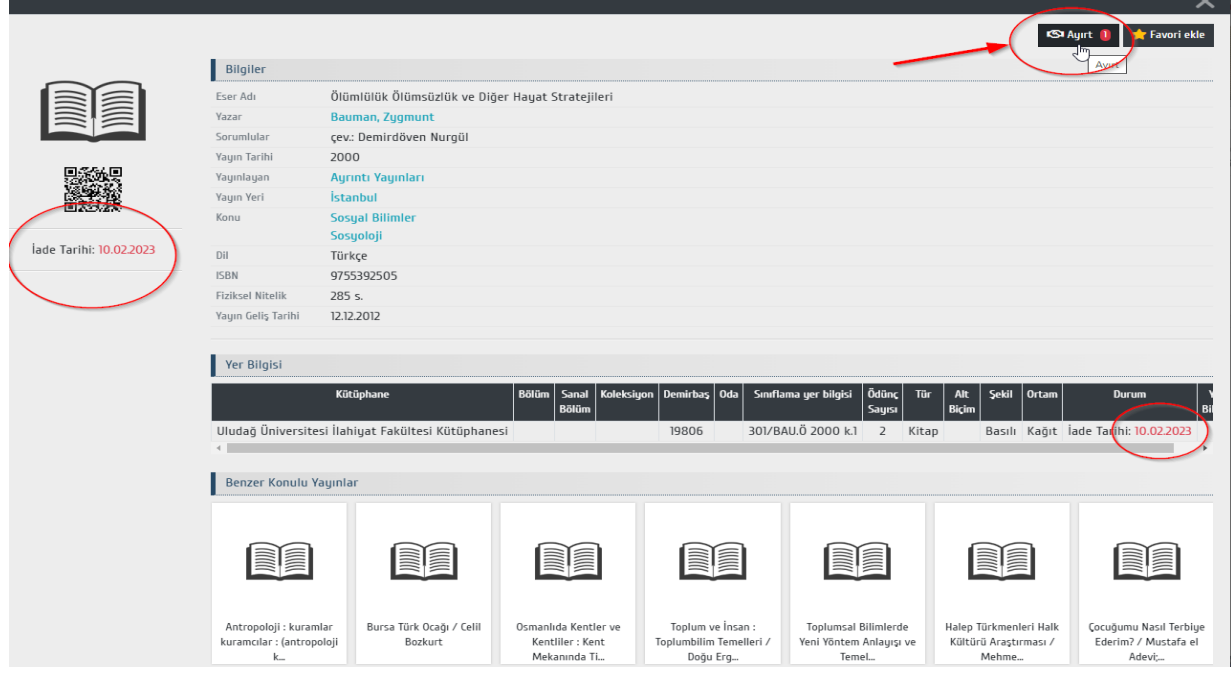

Ayrıca sorularınız olursa lütfen ödünç/iade bankosuna danışınız.